## **Digital02**

## การแก่ไขรูปคิจิตอล

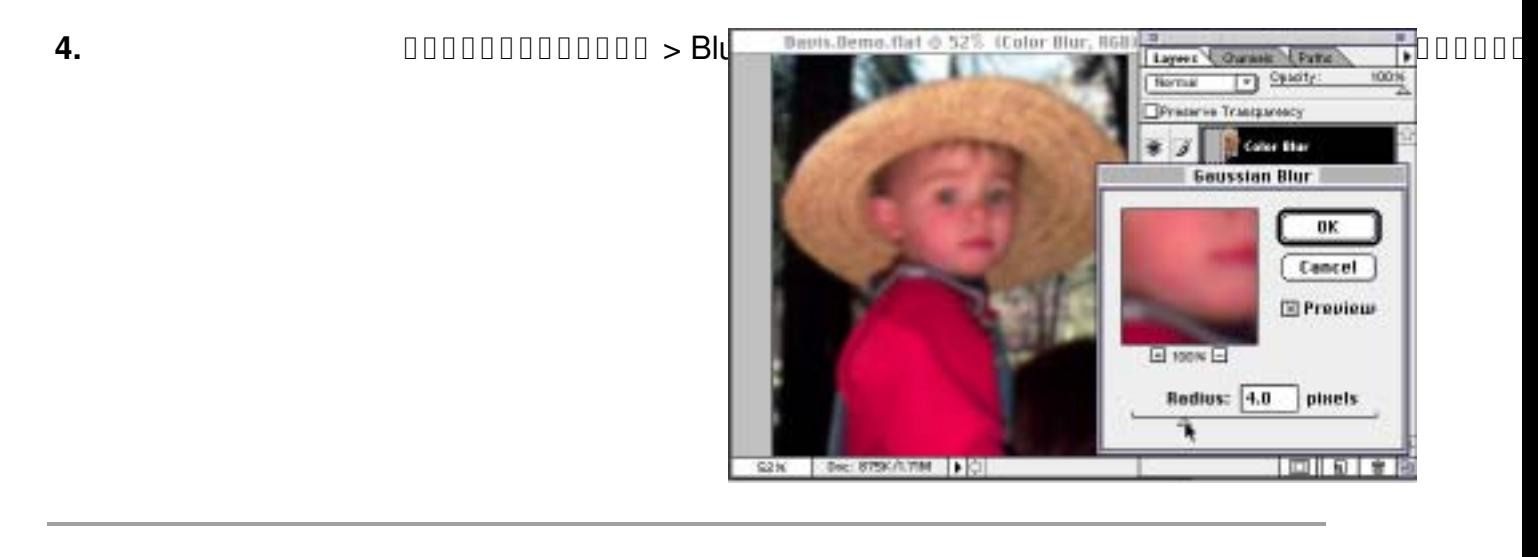

## **5.** ในเลเยอร์ Color Blur กำหนดให้เป็นส่วนที่อยู่บน จากนั้นคลิ๊กเลือกให้เลเยอร์นี้ อยู่ในโหมดของ Color ใน Pop-up Menu

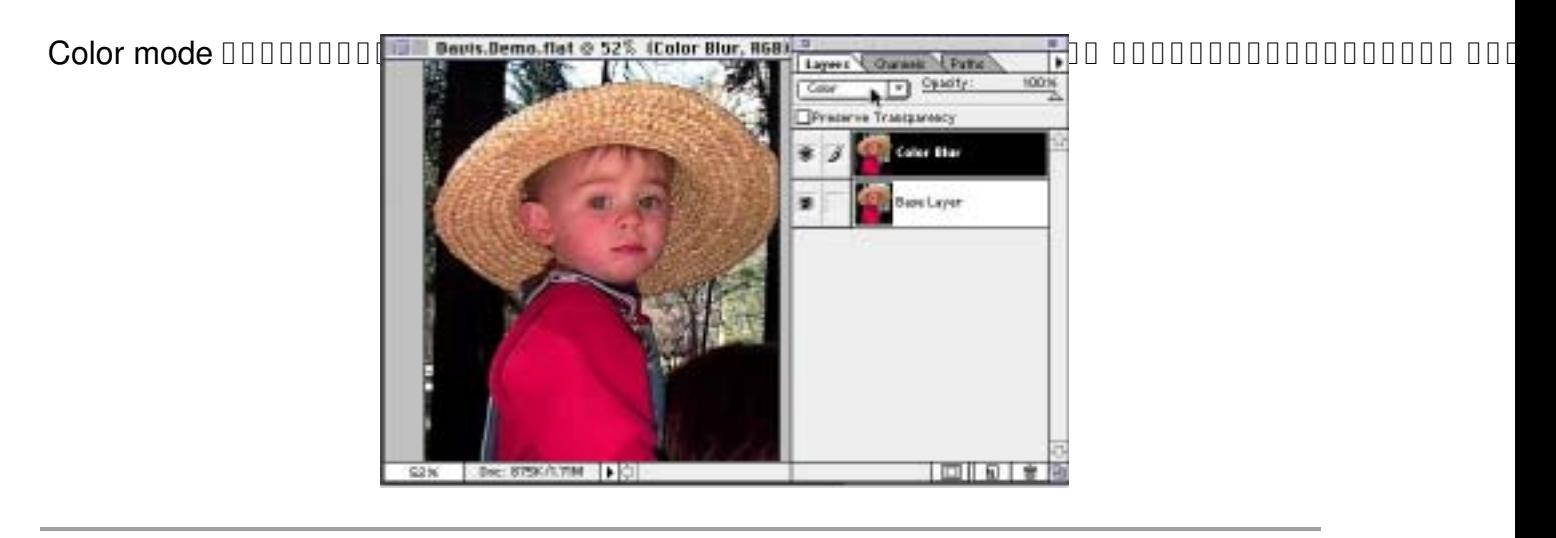

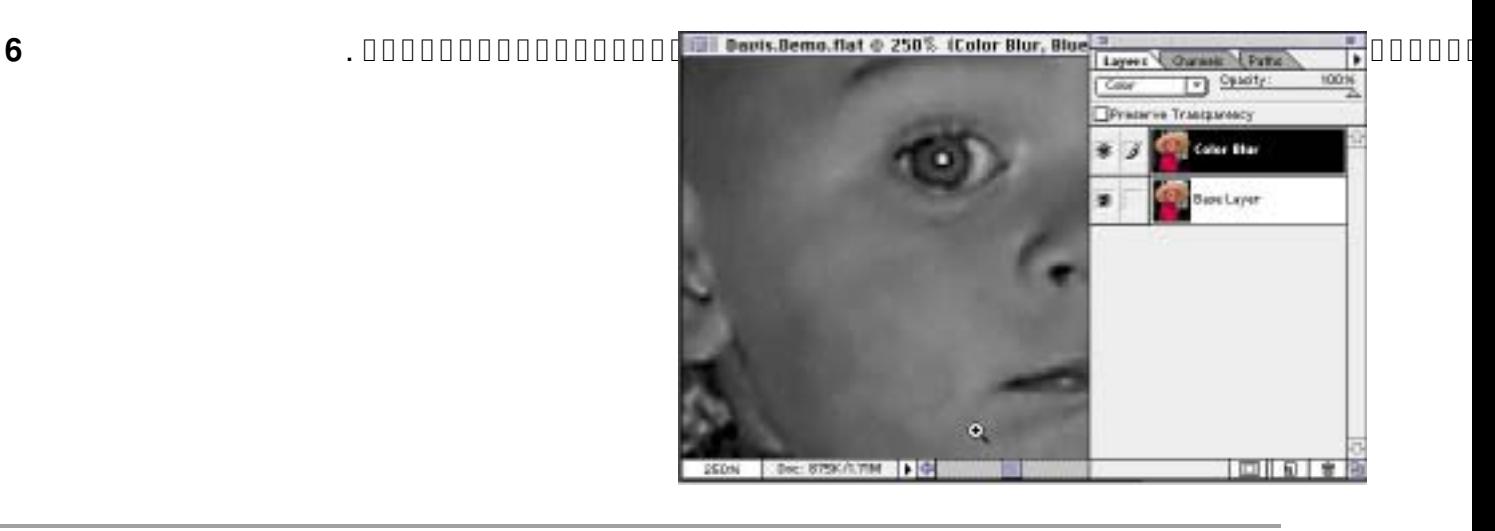

## **Digital02**

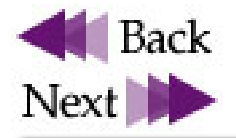

\_\_\_\_\_\_